# Projekt Kita-Digitalisierung

IT-Standards in den Kindertageseinrichtungen

### **Anklicken** [https://portal.bistumlimburg.de](https://portal.bistumlimburg.de/)

**HERZLICH WILLKOMN** 

Auf dieser Seite können Sie alle rele Webanwendungen des Bistums aufr Die Anwendungen finden Sie im rech

Sie erreichen uns te

oder per E-Mail

Montags bis Donnerstags von 07 und Freitags von 07:00 Uh

> service@it.bistum web: https://it.bistum

Hotline unter der Rufnummer

Mit freundlichen Grüßen

Ihre IT

**RA** Portal Bistum Limburg  $x +$ portal.bistumlimburg.de

> Vor dem **ersten Login** benötigen Sie Citrix Workspace zum Starten des Kita-Desktops:

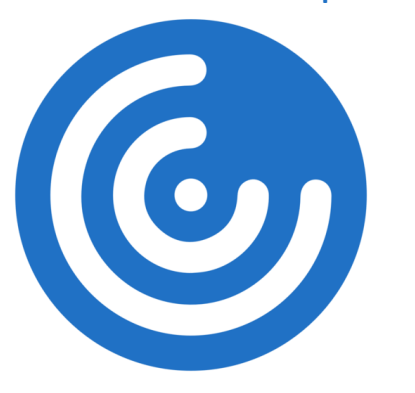

<https://www.citrix.com/de-de/downloads/workspace-app/>

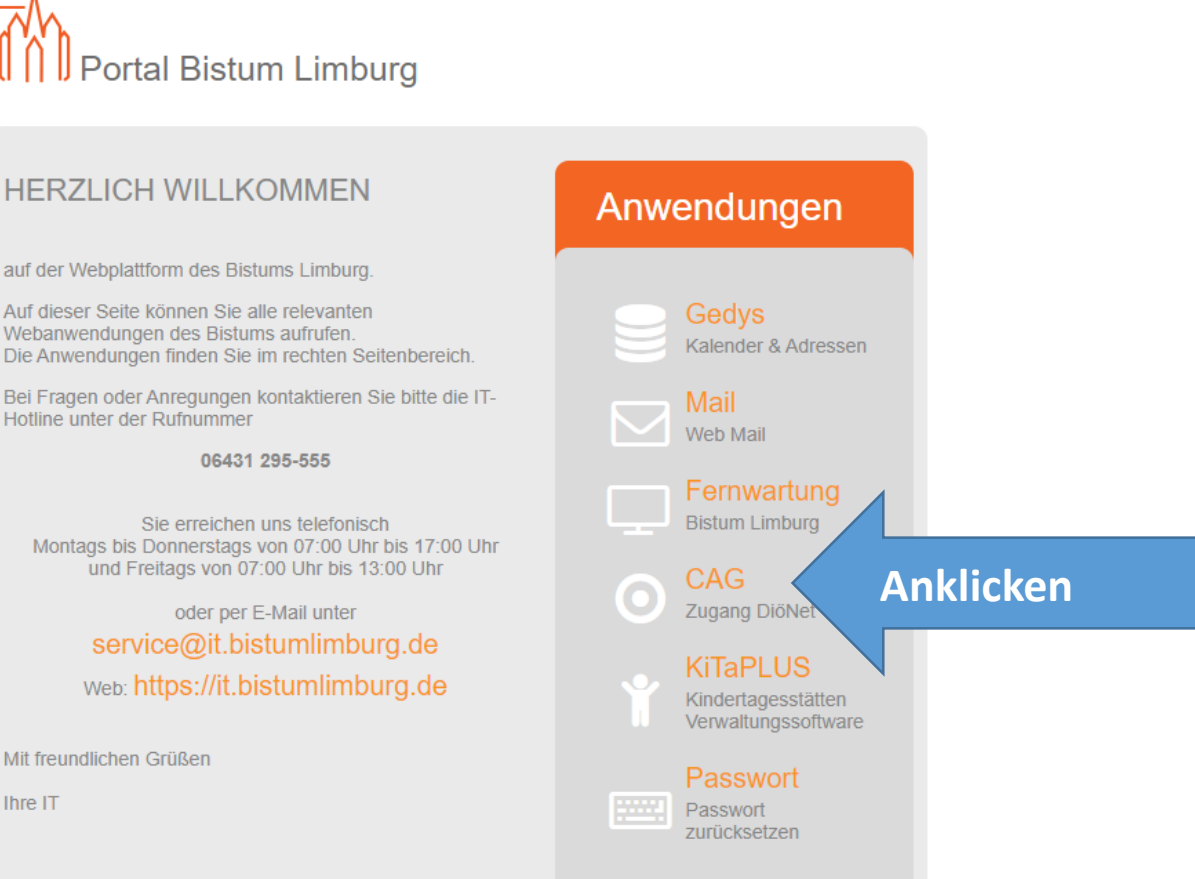

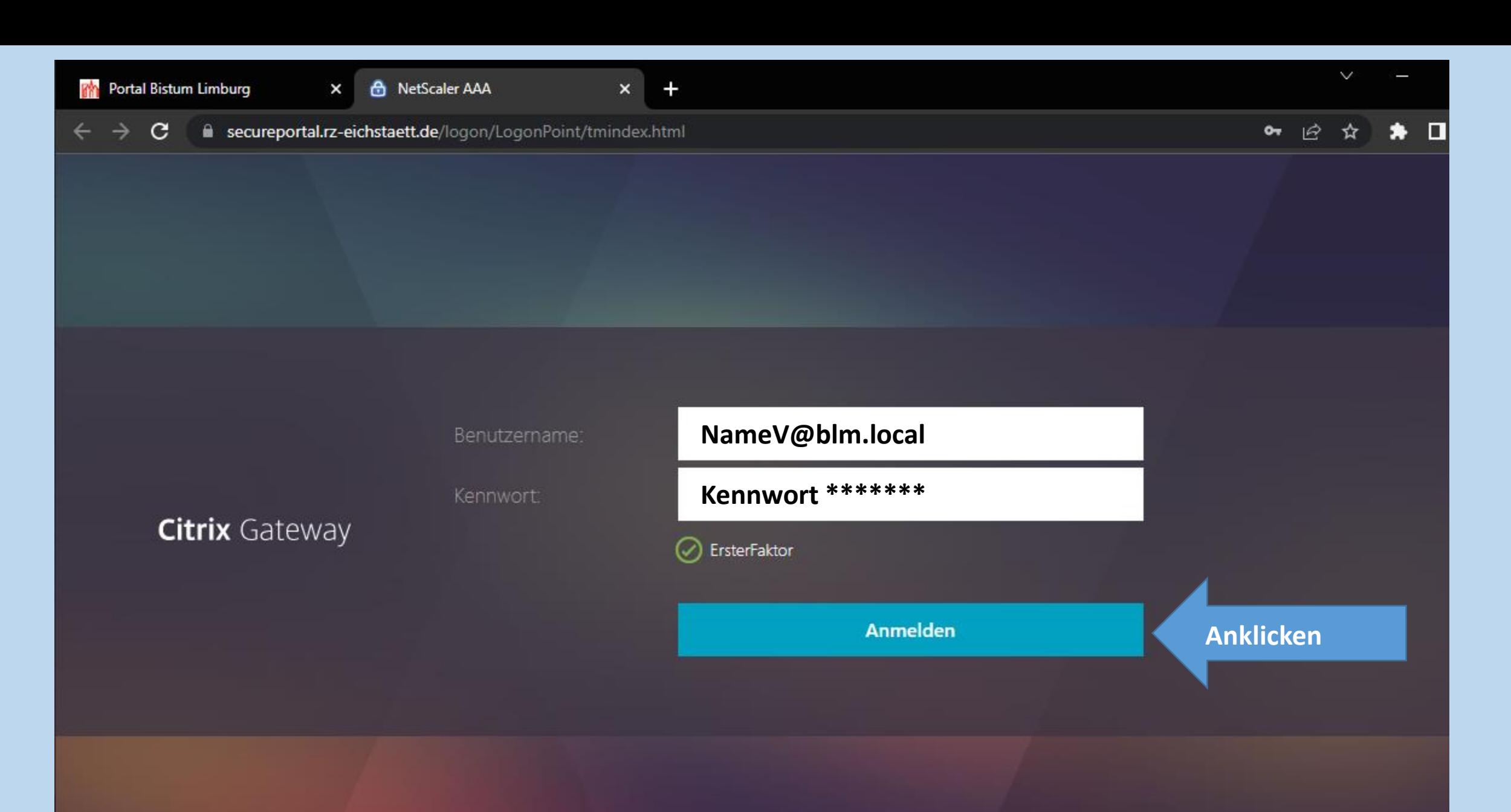

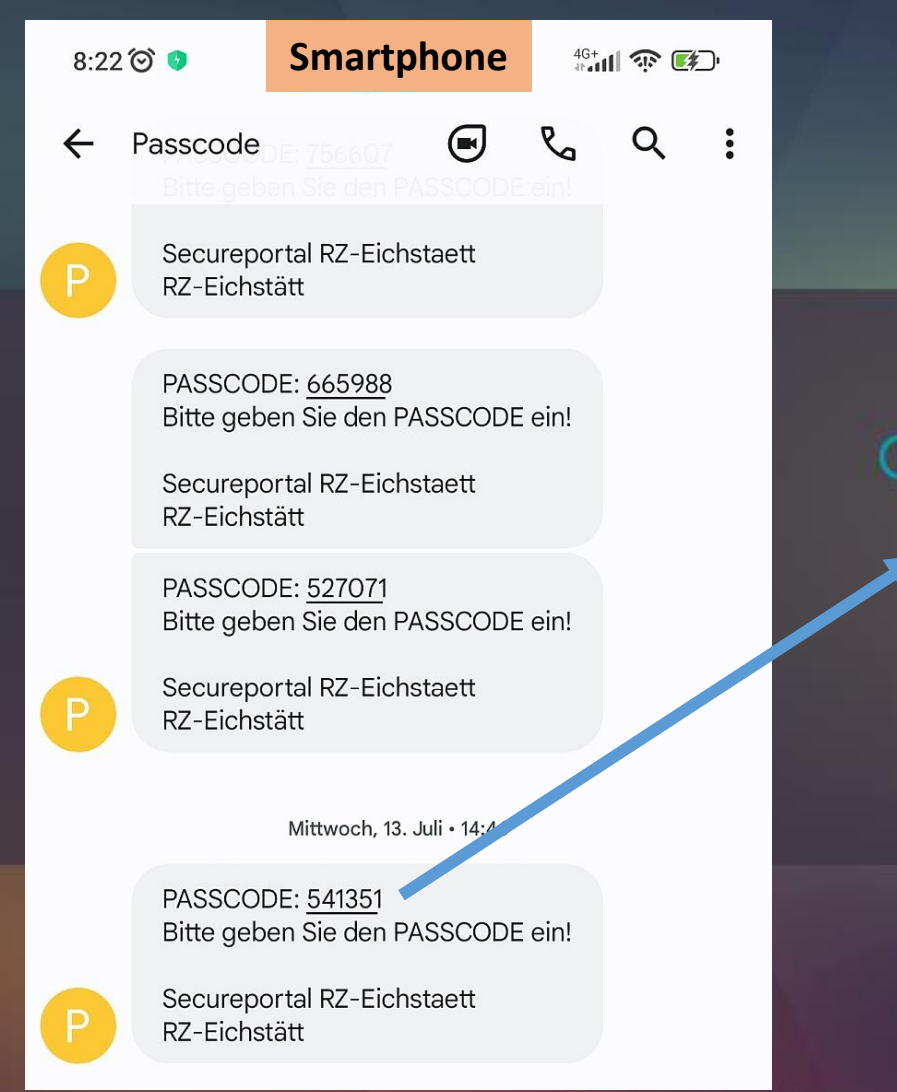

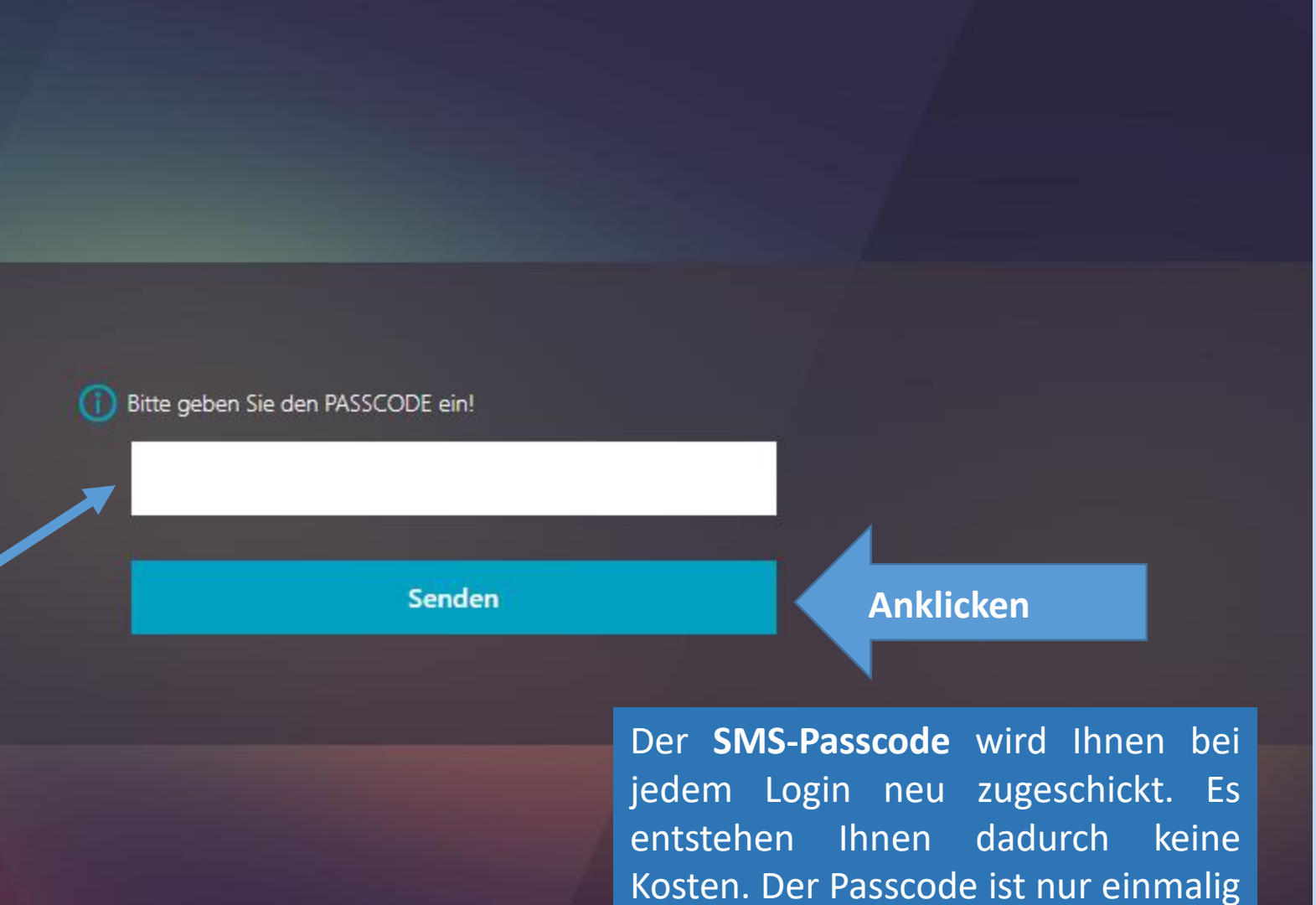

und höchstens 5 Minuten gültig.

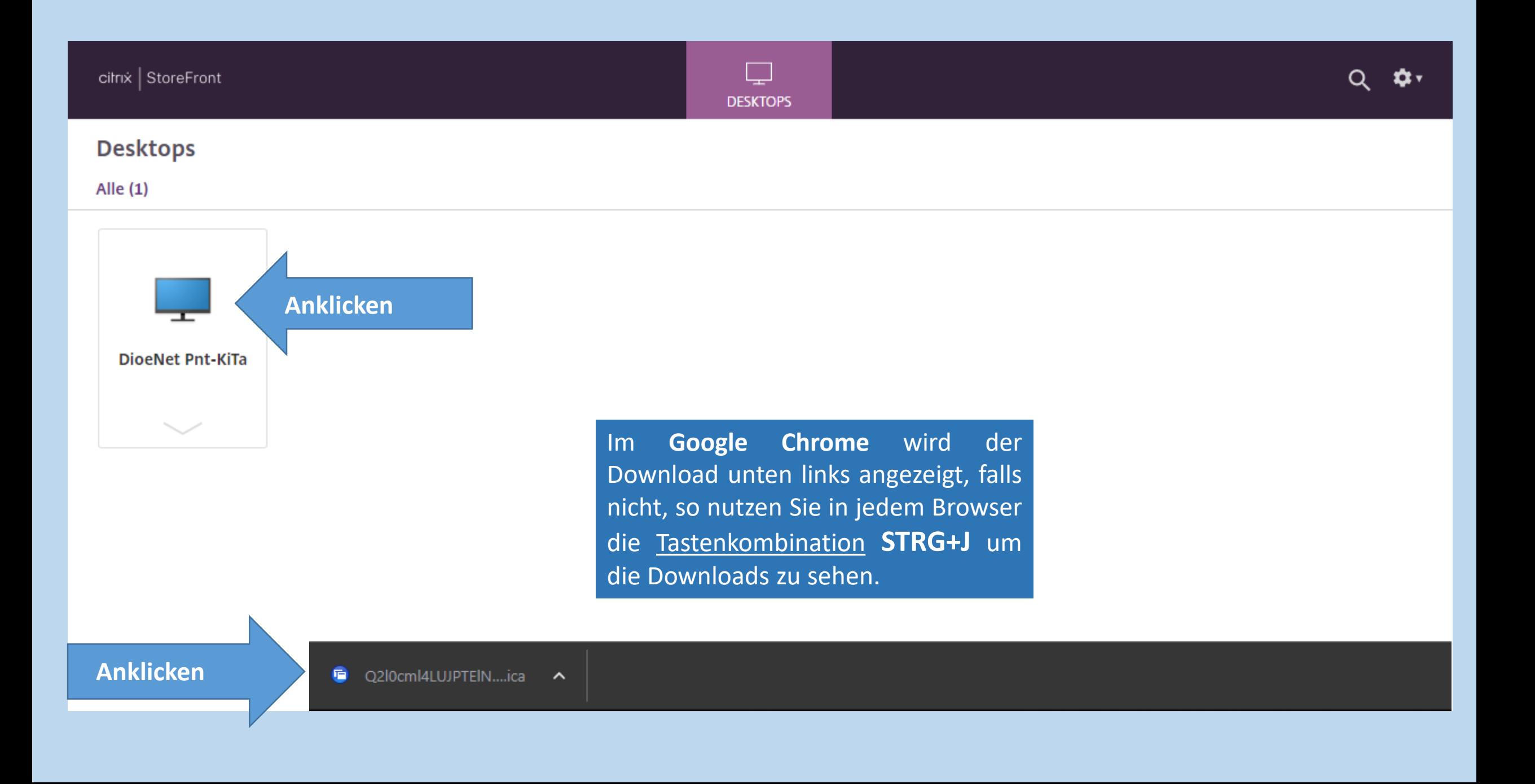

### DioeNet Pnt-KiTa

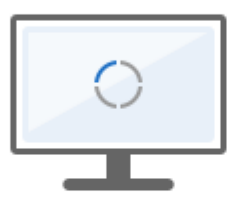

Verbindungsaufbau mit...

**Bitte warten...** 

### DioeNet Pnt-KiTa - Desktop Viewer

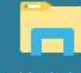

Bibliotheken

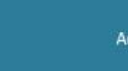

п AdobeReaderDC

龍

IrfanView

.B

Rechner

 $\frac{1}{\sqrt{1-\frac{1}{2}}}\sum_{i=1}^{n}$ 

Ansprechpartner BO

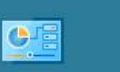

Systemsteuerung

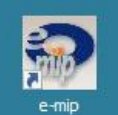

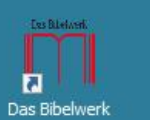

**A** SnippingTool

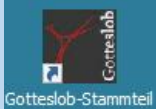

**NE** Drucker

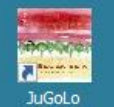

H Direktorium

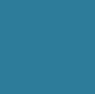

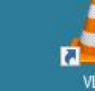

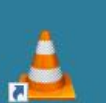

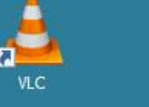

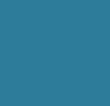

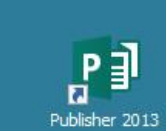

 $P<sub>2</sub>$ 

 $\mathbb{F}_{\mathbf{G}}^{\mathbf{w}}$ Word 2013

 $\mathbb{R}^{\mathbf{X}}$ 

**Excel 2013** 

 $N_{\rm B}$ 

OneNote 2013

 $\frac{1}{2}$ 

Outlook 2013

 $\boxed{mm + mm}$ 

PowerPoint 2013

R

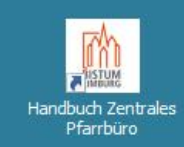

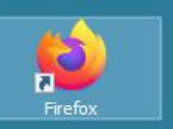

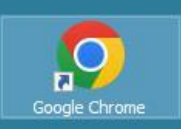

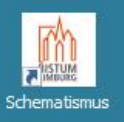

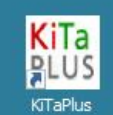

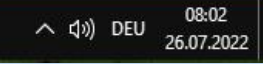

### Æ  $\mathcal{L}$  $\Box$  $\circ$  $\blacksquare$  $\bullet$  $N$  $x \equiv$  $W$  $\overline{\mathbf{u}}$ **CO**

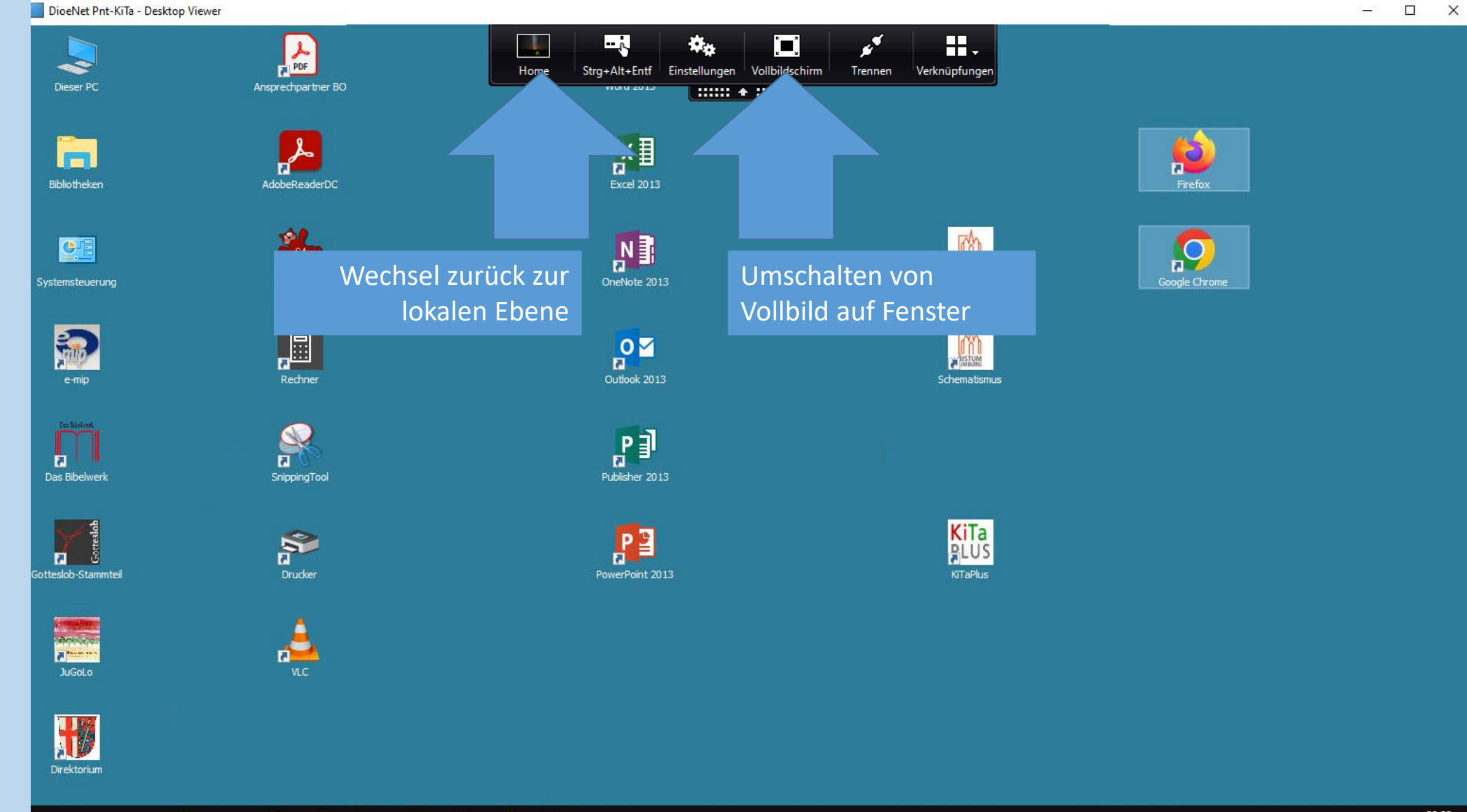

### Q F α  $\Box$  $0\overline{z}$  $N \frac{3}{2}$  $x \equiv$ w量  $\circ$  $\blacksquare$

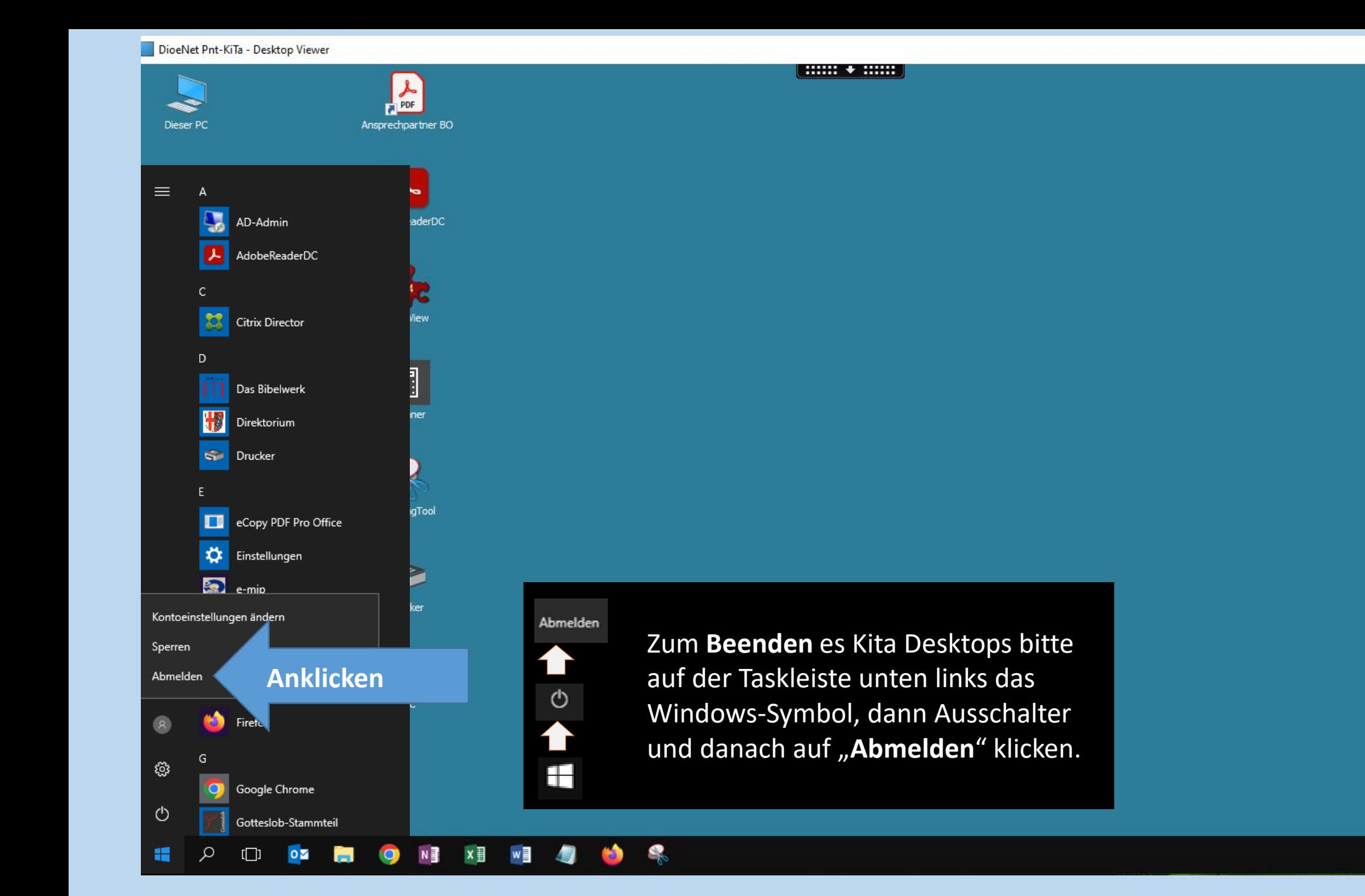

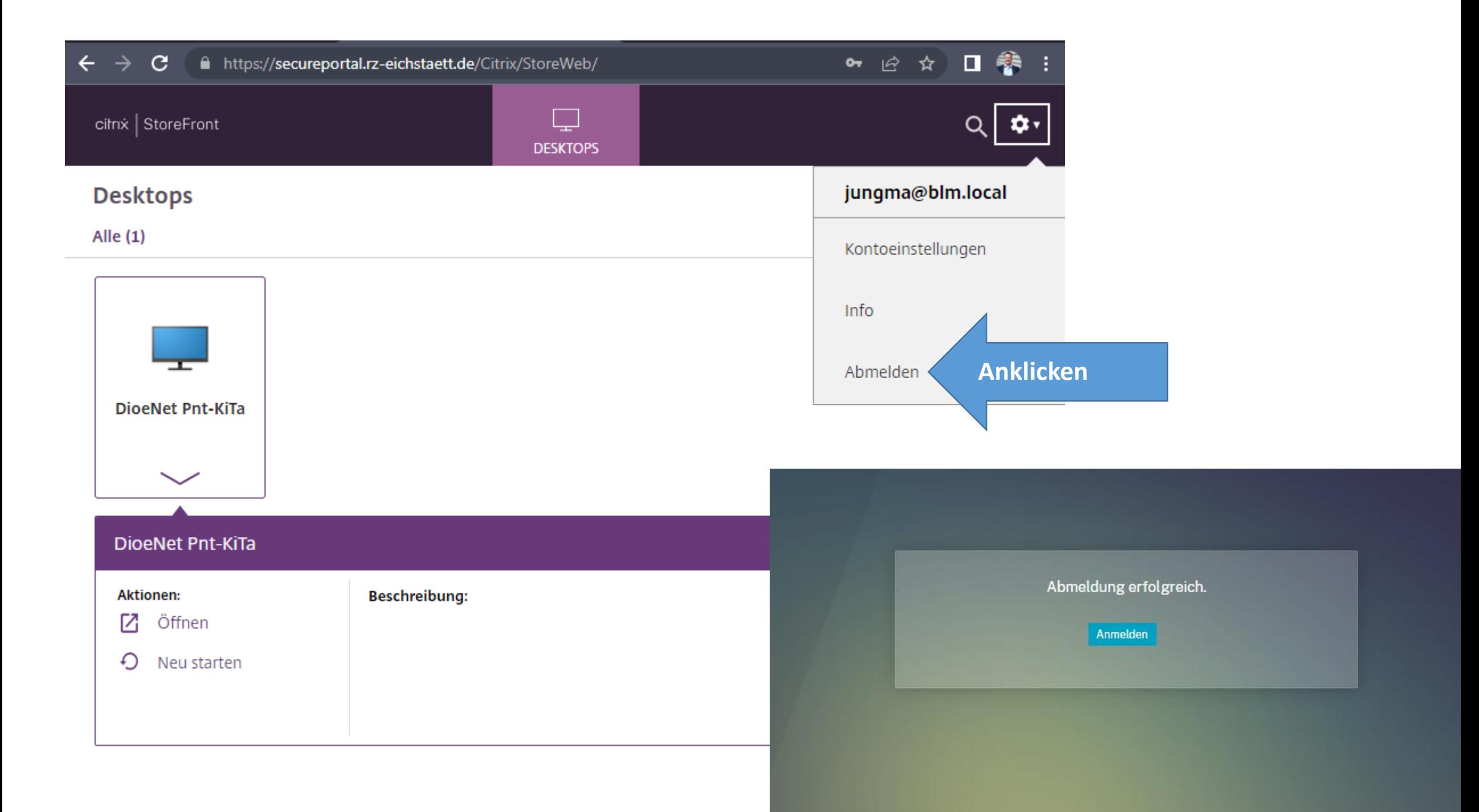

## Passwort ändern - Teil 1

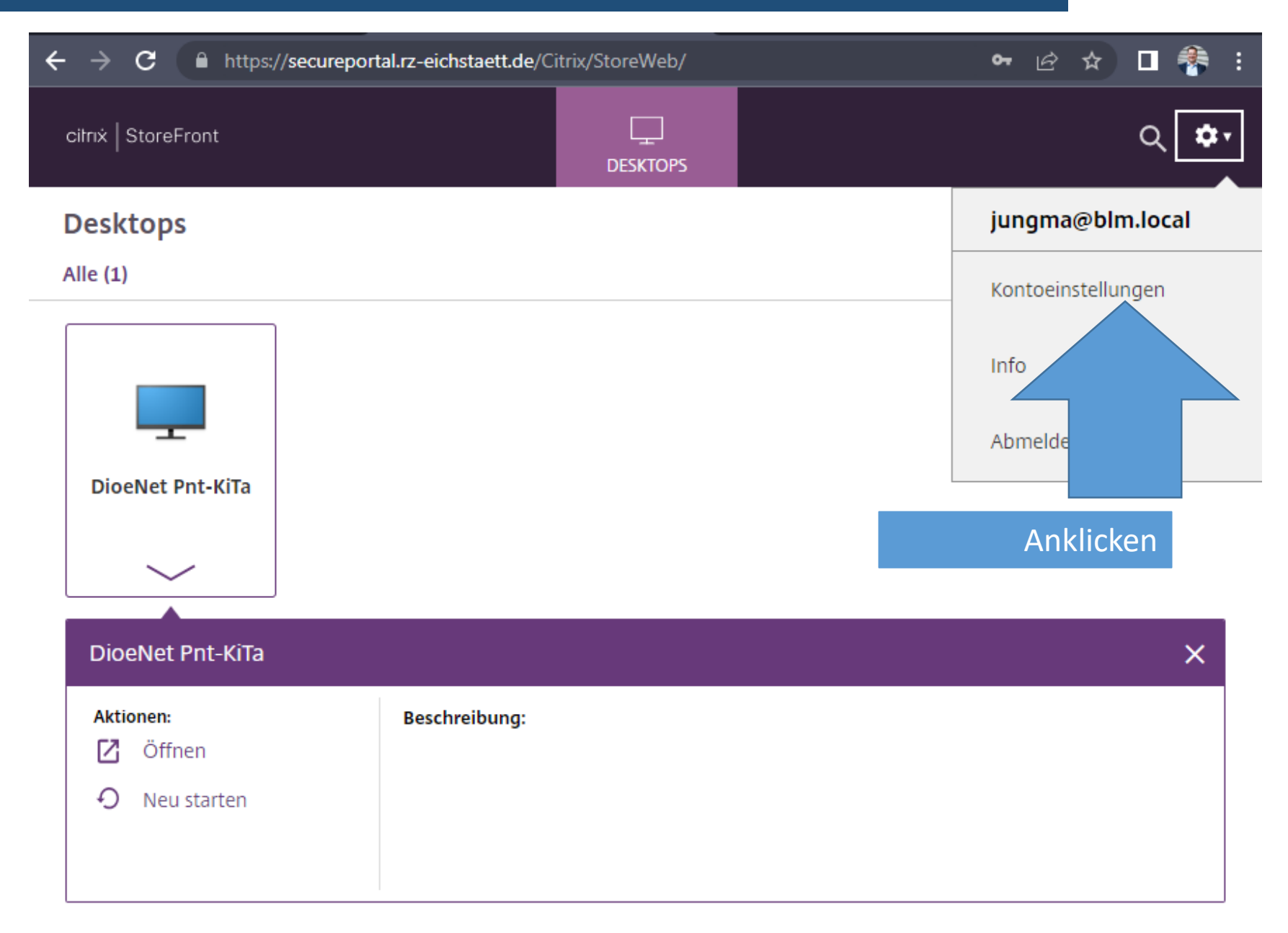

### Passwort ändern - Teil 2

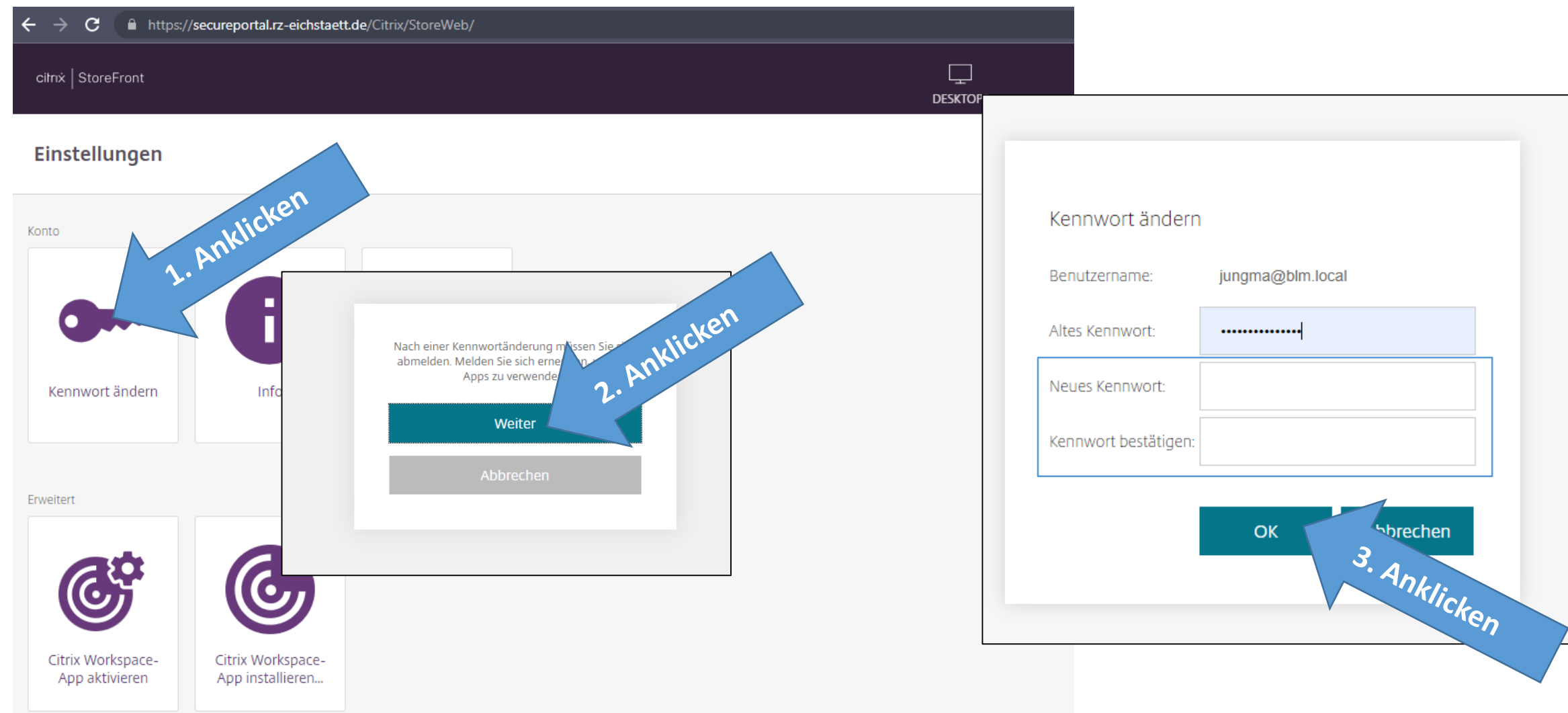

Passwort-Richtlinien:

<https://it.bistumlimburg.de/beitrag/neue-passwortrichtlinie/>

# Bei Hilfe oder Fragen zum Login wenden Sie sich bitte an unsere Kita IT-Hotline!

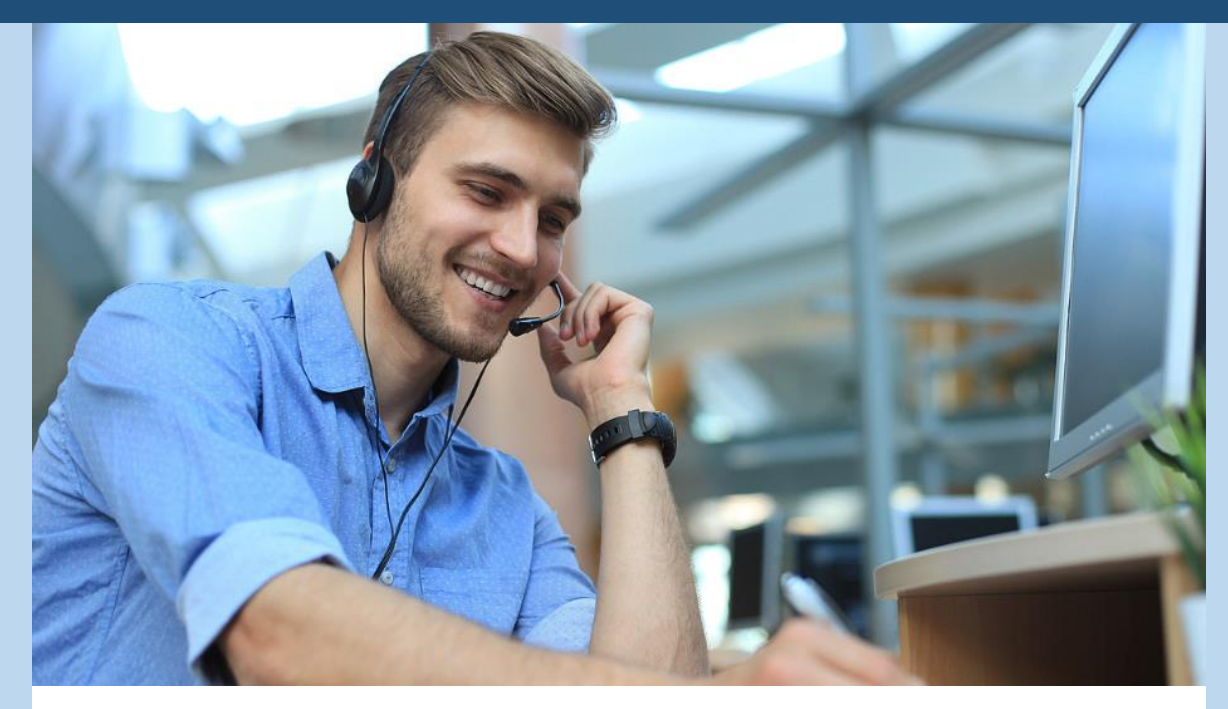

Unsere Rufnummer *06431 295 123* Sie erreichen uns montags bis freitags von 08:00 Uhr bis 18:00 Uhr. Per E-Mail erreichen Sie uns jederzeit unter **[service@it.bistumlimburg.de](mailto:service@it.bistumlimburg.de)**

https://it.bistumlimburg.de